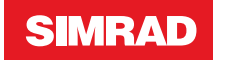

# **FU80, NF80, QS80** Benutzerhandbuch

**DEUTSCH**

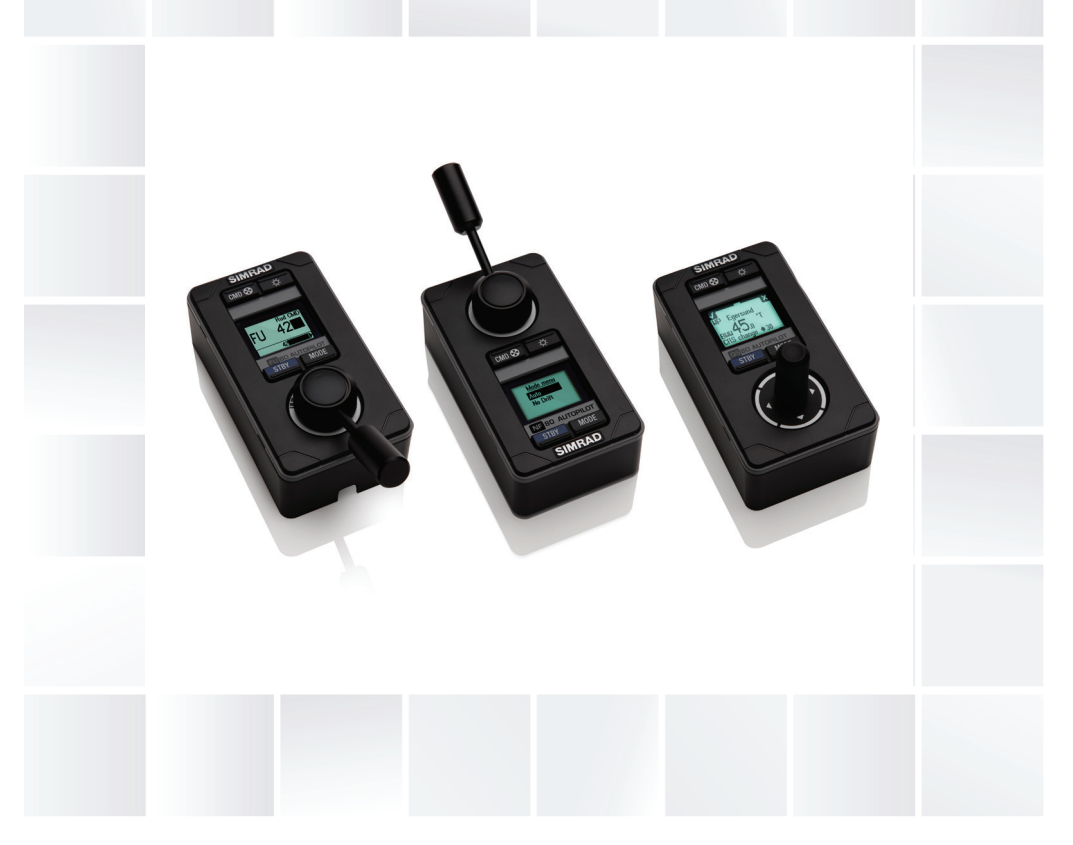

**www.navico.com/commercial | www.simrad-yachting.com**

## **Vorwort**

Da Navico seine Produkte fortlaufend verbessert, behalten wir uns das Recht vor, jederzeit Änderungen am Produkt vorzunehmen, die sich ggf. nicht in dieser Version des Handbuchs wiederfinden. Wenden Sie sich an Ihren Vertriebspartner vor Ort, wenn Sie Unterstützung benötigen.

Der Eigentümer ist allein dafür verantwortlich, das Gerät so zu installieren und zu verwenden, dass es nicht zu Unfällen, Verletzungen oder Sachschäden kommt. Der Nutzer dieses Produkts ist allein für die Einhaltung der Sicherheitsvorschriften an Bord verantwortlich.

NAVICO HOLDING AS UND IHRE TOCHTERGESELLSCHAFTEN, NIEDERLASSUNGEN UND PARTNERGESELLSCHAFTEN ÜBERNEHMEN KEINERLEI HAFTUNG FÜR JEGLICHE VERWENDUNG DES PRODUKTES IN EINER WEISE, DIE ZU UNFÄLLEN, SCHÄDEN ODER GESETZESVERSTÖSSEN FÜHREN KÖNNTE.

Leitsprache: Diese Angaben, jegliche Anleitungen, Benutzerhandbücher und andere Informationen zum Produkt (Dokumentation) werden oder wurden ggf. aus einer anderen Sprache übersetzt (Übersetzung). Im Fall von Konflikten bei jeglicher Übersetzung der Dokumentation gilt die englischsprachige Version als offizielle Fassung.

Dieses Handbuch beschreibt das Produkt zum Zeitpunkt des Drucks. Die Navico Holding AS und ihre Tochtergesellschaften, Niederlassungen und Partnergesellschaften behalten sich das Recht vor, Änderungen an den technischen Daten ohne Ankündigung vorzunehmen.

#### **Konformitätserklärung**

Simrad FU80, NF80 and QS80:

- **•** entsprechen den technischen Standards gemäß Teil 15.103 der FCC-Vorschriften
- **•** erfüllen die CE-Kennzeichnung im Rahmen der EMV-Richtlinie 2004/108/EG
- **•** erfüllen die Anforderungen für Geräte der Stufe 2 gemäß dem Funkkommunikationsstandard (elektromagnetische Kompatibilität) von 2008

Die entsprechende Konformitätserklärung steht im Bereich der Modelldokumentation auf der folgenden Webseite zur Verfügung:

www.navico.com/commercial oder [www.simrad-yachting.com](http://www.simrad-yachting.com) 

#### **Copyright**

Copyright © 2015 Navico Holding AS.

#### **Garantie**

Rufen Sie im Fall auftretender Fragen die Website für Ihr Gerät bzw. System auf.

#### **Vorwort | FU80, NF80, QS80 Benutzerhandbuch | 3**

## **Inhalt**

#### **[Einleitung](#page-4-0)**

- [Informationen zu diesem Handbuch](#page-4-0)
- [Wheelmark-Freigabe](#page-4-0)
- [Lieferumfang](#page-5-0)

#### **[Installation](#page-6-0)**

- [Montage](#page-6-0)
- [Verkabelung](#page-8-0)
- [Konfigurieren](#page-9-0)

#### **[Bedienung](#page-10-0)**

- [Grundlagen zur Bedienung aller Fernbedienungen](#page-10-0)
- [Verwenden des NF80](#page-13-0)
- [Verwenden des FU80](#page-15-0)
- [Verwenden des QS80](#page-18-0)
- [Ändern des Steuerbefehls am Ruder](#page-20-0)
- [Alarme](#page-20-0)
- [Wiederherstellen der Werkseinstellungen](#page-21-0)
- [Wartung](#page-21-0)

#### **[Ändern der Standardeinstellungen](#page-22-0)**

[Hauptmenü](#page-22-0)

#### **[Technische Daten](#page-23-0)**

- [Technische Daten](#page-23-0)
- [Technische Skizzen](#page-24-0)

## **Einleitung**

<span id="page-4-0"></span>**1**

## **Informationen zu diesem Handbuch**

In diesem Handbuch sind die Installation und der Gebrauch der Fernbedienungen für das FU80, NF80 und das QS80 beschrieben.

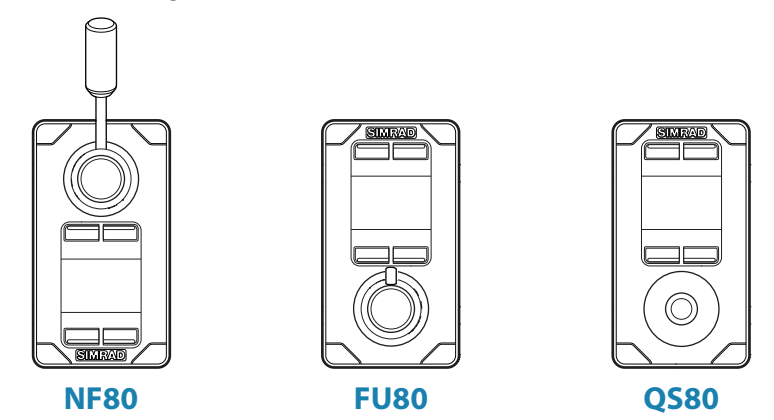

Diese Fernbedienungen sind zur Bedienung der Autopilotsysteme AP70, AP80, AP24, AP28 und AP60 vorgesehen. Darüber hinaus sind sie für den Einsatz mit der Autopilotfunktion im NSE, NSS und NSO (Simrad-Multifunktionsdisplays) geeignet.

**→ Hinweis:** Beim FU muss ein Ruderlagerückgeber installiert sein. Daher kann das FU80 nicht mit einem AP24/28 eingesetzt werden, das über VRF (Virtual Rudder Feedback) gesteuert wird.

Eine detaillierte Beschreibung der Betriebsarten finden Sie in der Betriebsanleitung Ihres Autopilotsystems bzw. des NSE/NSO/NSS.

Details zur Installation von CAN-Bus oder SimNet-Backbone finden Sie im Installationshandbuch zum Autopilotsystem.

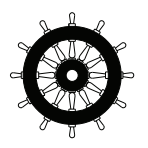

## **Wheelmark-Freigabe**

Die Fernbedienungen wurden in Übereinstimmung mit der Europäischen Schiffsausrüstungsrichtlinie 96/98 (MED) getestet und produziert und verfügen über die erforderlichen Wheelmark-Zertifikate für die entsprechende Installation.

Einzelheiten und Zertifikate finden Sie auf unseren Websites:

www.navico.com/commercial und [www.simrad-yachting.com](http://www.simrad-yachting.com)

## <span id="page-5-0"></span>**Lieferumfang**

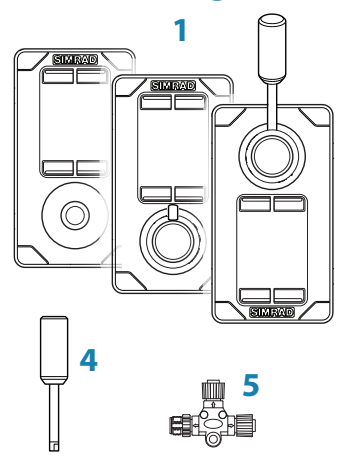

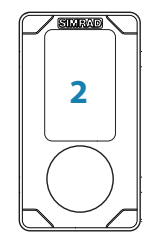

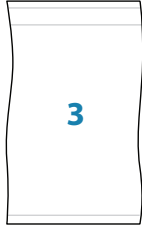

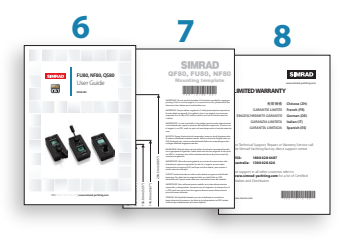

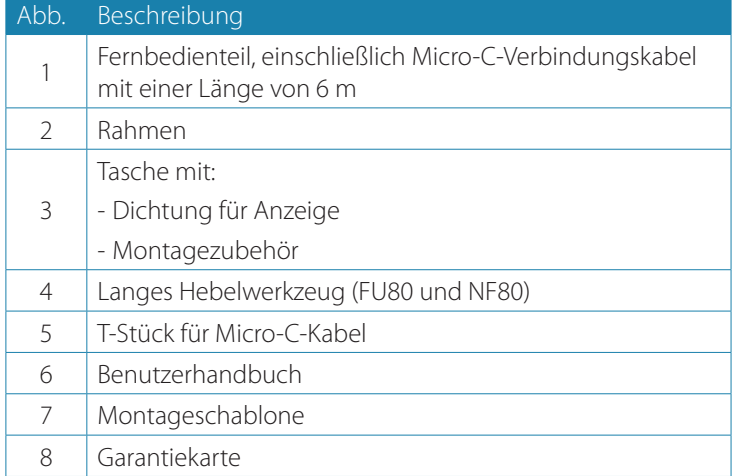

## **Installation**

**Montage**

<span id="page-6-0"></span>**2**

Die Fernbedienungen sollten unter Berücksichtigung des Geräteschutzes gegenüber Umgebungseinflüssen, des Temperaturbereichs und der Kabellänge montiert werden. Weitere Informationen finden Sie unter ["Technische Daten" auf Seite 24](#page-23-1).

→ *Hinweis:* Bei einer Installation im Freien sollten Sie eine Position und eine Montageoption wählen, bei der sichergestellt ist, dass sich kein Wasser auf dem Display ansammeln kann. Es wird empfohlen, die Geräte bei Nichtbenutzung abzudecken.

#### **Paneelmontage**

- **1.** Befestigen Sie die Montageschablone an der ausgewählten Position
- **2.** Bohren Sie die Montagelöcher, und entfernen Sie die Rückstände
- **3.** Ziehen Sie die Abdeckung von der Dichtung (**A**) ab, und bringen Sie sie an der Fernbedienung oder der Montagefläche an
- **4.** Setzen Sie die Fernbedienung in die Konsole ein
- **5.** Befestigen Sie das Gerät mit den 4 Schrauben (**B**)
- **6.** Lassen Sie den Rahmen (**C**) in den Haltern einrasten.

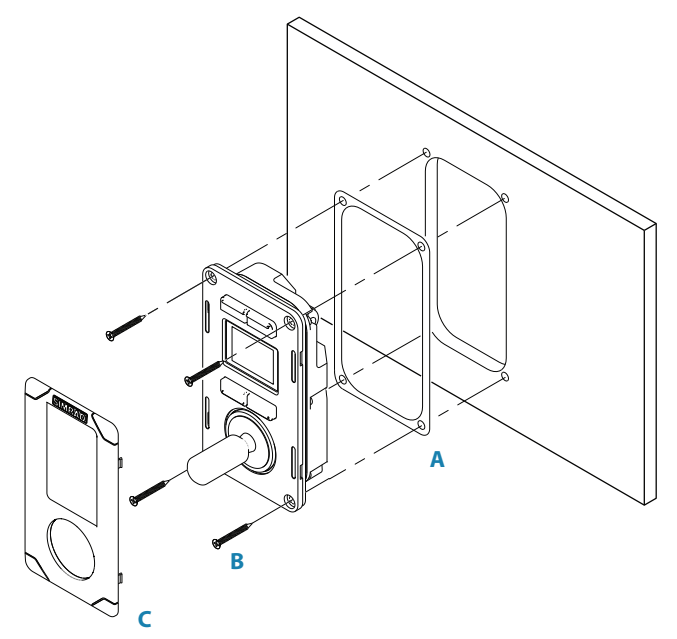

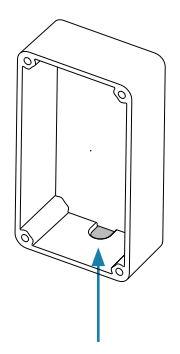

#### **Schottrahmen**

Optional ist auch ein Schottrahmen erhältlich. Die Teilenummer finden Sie auf unseren Websites (www.navico.com/commercial und [www.simrad-yachting.com](http://www.simrad-yachting.com))

- **1.** Befestigen Sie die Montageschablone an der ausgewählten Position
- **2.** Bohren Sie die Montagelöcher
- **3.** Bohren Sie eine Öffnung für das Kabel, oder entfernen Sie das Material im Kabeleintrittsbereich des Rahmens
- **4.** Ziehen Sie die Abdeckung von den Dichtungen (**A**) ab, und bringen Sie eine an der Fernbedienung und die andere am Dichtrahmen (**D**) an
- **5.** Befestigen Sie das Gerät mit den 4 Schrauben (**B**)
- **6.** Lassen Sie den Rahmen (**C**) in den Haltern einrasten.

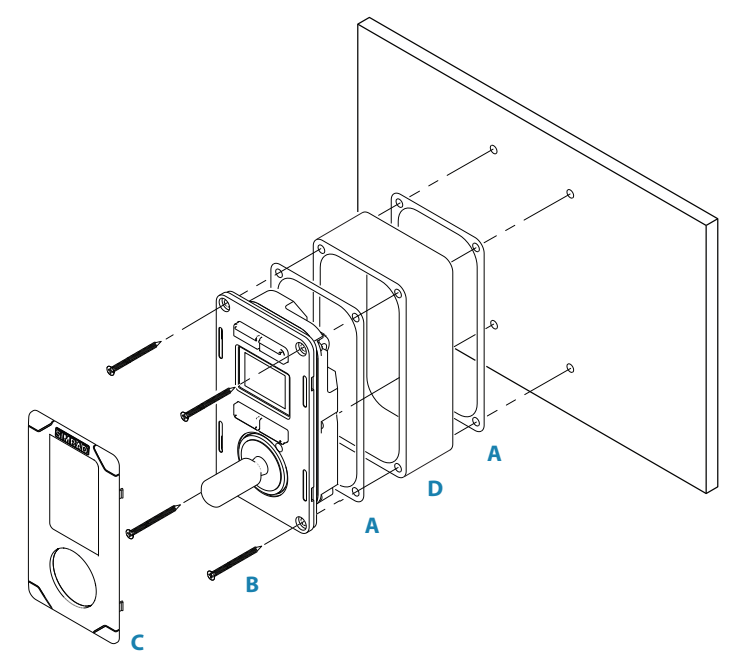

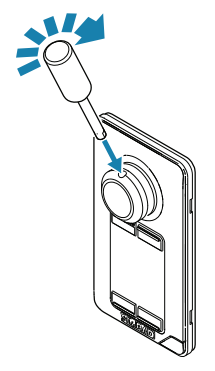

#### **Der Hebel am NF80**

Der Hebel ist nicht ab Werk montiert. Schrauben Sie den Hebel fest in die Montageöffnung ein.

<span id="page-8-0"></span>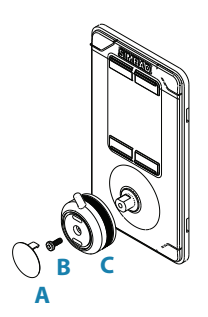

#### **Der Hebel am FU80**

Der ab Werk montierte kurze Hebel kann durch den im Lieferumfang enthaltenen längeren Hebel ersetzt werden.

Der Hebel kann wie folgt in einer um 180° gedrehten Richtung montiert werden:

- **1.** Entfernen Sie die Abdeckkappe am Drehknopf (**A**)
- **2.** Entfernen Sie die Schraube (**B**), und nehmen Sie den Drehknopf (**C**) vorsichtig ab
- **3.** Verdrehen Sie den Knopf um 180°, installieren Sie den ausgewählten Hebel, und montieren Sie anschließend wieder den Drehknopf und die Kappe.

## **Verkabelung**

**→ Hinweis:** Beim Verlegen der Kabel dürfen diese nicht zu stark gebogen oder so verlegt werden, dass Wasser an ihnen herunter in die Stecker fließen kann. Sorgen Sie bei Bedarf für Zugentlastungen und Abtropfschlaufen bei der Verkabelung.

Die Fernbedienungen werden wie unten dargestellt am CAN-Busoder SimNet-Backbone angeschlossen.

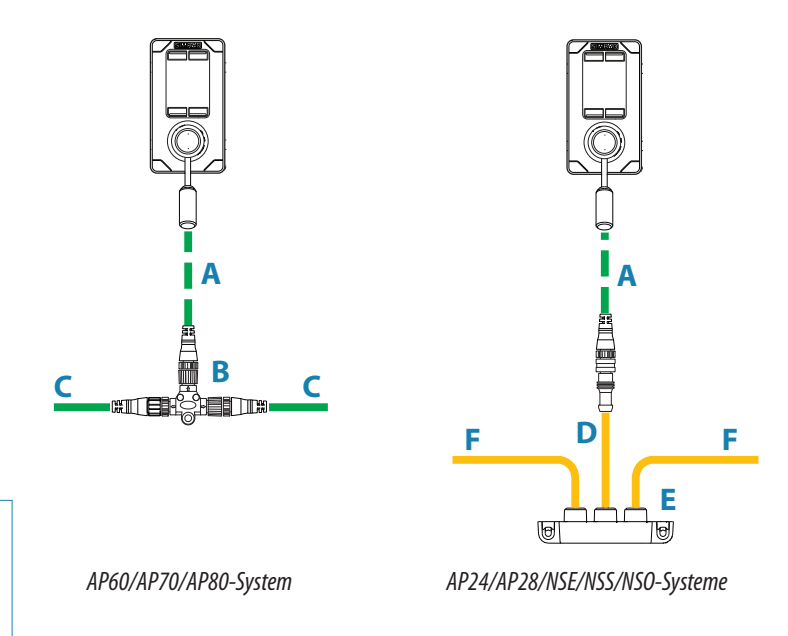

Die Teilenummern finden Sie auf unserer Website.

<span id="page-9-0"></span>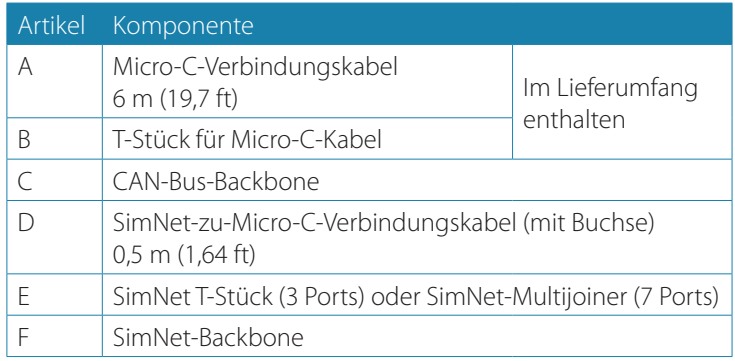

## **Konfigurieren**

Bei den Fernbedienungen handelt es sich um Plug-and-Play-Geräte, die nur konfiguriert werden müssen, wenn die SimNet-Gruppeneinstellungen geändert werden sollen.

¼ *Hinweis:* Werden die Fernbedienungen in einem System mit einem AC12/AC12N- oder AC42/AC42N-Computer installiert, müssen die SimNet-Gruppen **Alarms** und **Sources** vom Standardwert (100) auf 1 geändert werden. Dabei ist zu beachten, dass der Wert nach einem Reset automatisch auf 100 zurückgesetzt wird.

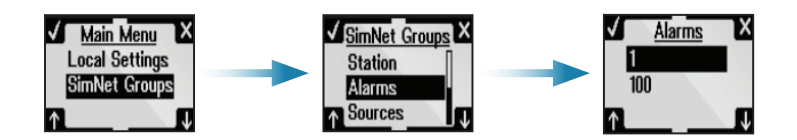

## **Bedienung**

## **Grundlagen zur Bedienung aller Fernbedienungen**

#### **Die Tasten**

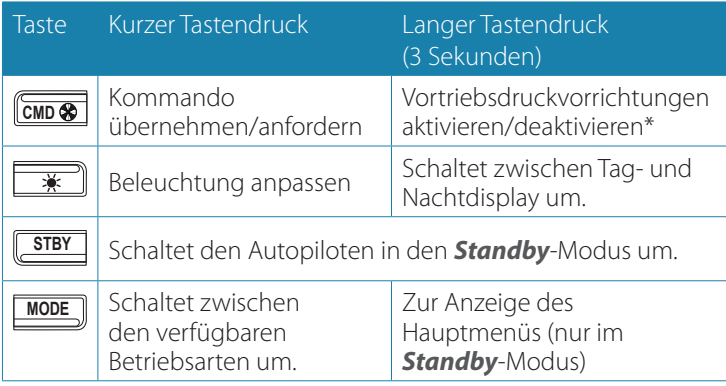

*\** Nur verfügbar für die Systeme AP60, AP70 und AP80. Für die Autopilot-Steuerung müssen die Vortriebsdruckvorrichtungen im aktiven Steuerprofil vorhanden sein. Weitere Informationen hierzu finden Sie in der Bedienungsanleitung für den Autopiloten.

m

Ein langer Tastendruck wird über einen Fortschrittsbalken angezeigt. Halten Sie die Taste gedrückt, bis alle Segmente ausgefüllt sind.

#### **Softkeys**

Wenn das Menü aktiv ist oder eine Alarmmeldung angezeigt wird, geben die kleinen Symbole über und unter den Tasten die jeweilige Tastenfunktion an.

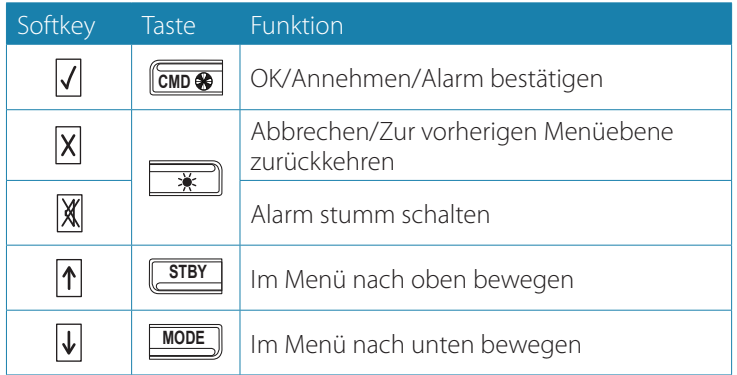

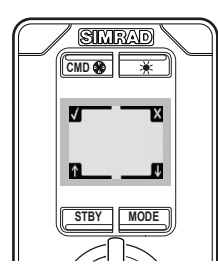

<span id="page-10-0"></span>**3**

#### **Der Bildschirm**

Im oberen Bildschirmbereich werden, wie unten dargestellt, Informationen für den Autopilot-Modus angezeigt.

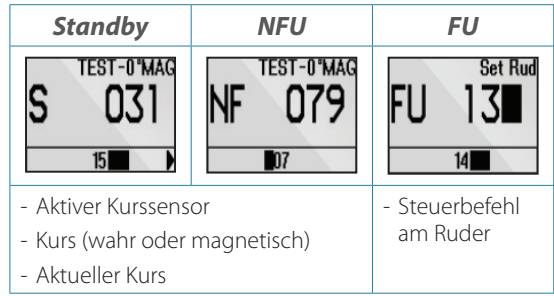

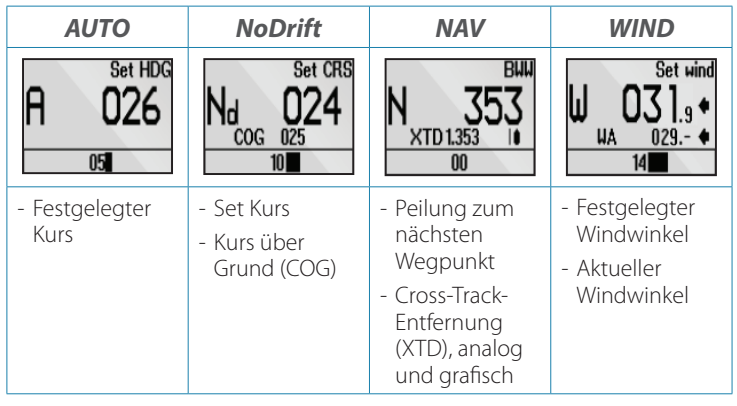

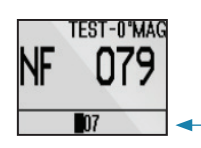

Der Balken im unteren Bildschirmbereich zeigt stets die Ruderposition an.

#### **Statussymbole**

Der Betriebszustand der Fernbedienung wird über Symbole angegeben.

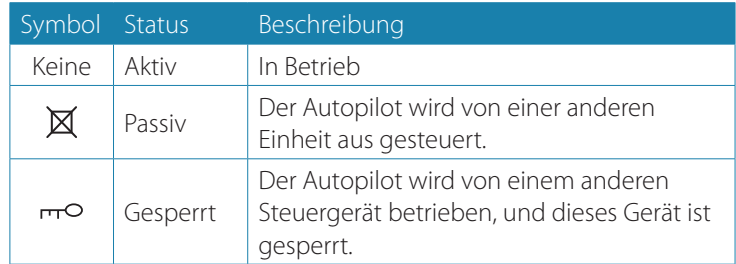

#### **Umschalten vom Automatikbetrieb auf manuelle Steuerung**

Drücken Sie die **STBY**-Taste auf der aktiven Fernbedienung, um vom Automatik- auf den *Standby*-Betrieb umzuschalten.

Wenn gerade ein Menü oder ein Dialog geöffnet ist, müssen Sie die **STBY**-Taste gedrückt halten, um in den *Standby*-Betrieb umschalten zu können.

#### **Ein-/Ausschalten des Geräts**

Die Fernbedienungen verfügen über keinen Ein-/Ausschalter und bleiben so lange eingeschaltet, wie sie mit einem aktiven CAN-Bus/ SimNet-Backbone verbunden sind.

Wird die Autopilotanlage über ein Bediengerät des Autopiloten ausgeschaltet, werden die Fernbedienungen in den Schlafmodus versetzt. In diesem Modus ist die Anzeige schwarz und Tasten oder Hebel sind ohne Funktion.

Um den Autopiloten aus dem Schlafmodus zu wecken, drücken Sie die Beleuchtungstaste auf einer der Fernbedienungen.

#### **Einstellen der Beleuchtung**

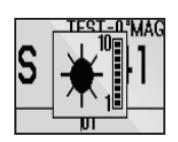

Mit einem einfachen Druck auf die Beleuchtungstaste aktivieren Sie den Dialog zum Einstellen der Beleuchtung. Mit wiederholter kurzer Betätigung der Taste schalten Sie zwischen den Helligkeitsstufen (0 -10) um. Nach zwei Sekunden schaltet sich die Auswahl aus.

Das Gerät verfügt über einen Nachtmodus zur Optimierung der Farbpalette bei wenig Licht. Um zwischen Tag- und Nachtbeleuchtung umzuschalten, halten Sie die Beleuchtungstaste gedrückt.

Die Standardfarbe für den Hintergrund der Anzeige und Tasten bei der Tagesbeleuchtung ist Weiß, bei Nachtbeleuchtung Rot. Weitere Informationen finden Sie unter "Ändern der Standardeinstellungen" [auf Seite 23](#page-22-1).

**→ Hinweis:** Die Helligkeitsstufe wird unabhängig vom Tag- oder Nachtmodus eingestellt.

#### **Aktivieren/Deaktivieren der Vortriebsdruckvorrichtungen**

Wenn die Vortriebsdruckvorrichtungen für die Autopilotsteuerung verfügbar sind, werden sie ein- und ausgeschaltet, indem Sie die **CMD**-Taste gedrückt halten.

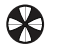

Bei aktivierten Vortriebsdruckvorrichtungen erscheint im Display ein entsprechendes Symbol.

→ Hinweis: Nur verfügbar für die Systeme AP60, AP70 und AP80. Für die Autopilot-Steuerung müssen die Vortriebsdruckvorrichtungen im aktiven Steuerprofil vorhanden sein.

#### **Übernehmen des Kommandos**

Zur Übernahme des Kommandos drücken Sie die **CMD**-Taste. Bei der Übertragung des Kommandos verbleibt die Autopilotanlage im aktuellen Modus.

In einem offenen System (ohne Einschränkungen bei der Übertragung des Kommandos) erhalten Sie an der Fernbedienung, über die das Kommando angefordert wurde, unmittelbar die Kontrolle.

In einem System mit mehreren Stationen und aktiver Sperrfunktion muss die Anforderung des Kommandos auf der aktiven Steuereinheit bestätigt werden, bevor Sie die Fernbedienung nutzen können.

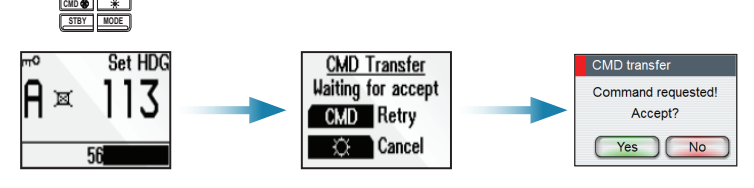

*Anzeige auf der Fernbedienung und ... am AP70/AP80*

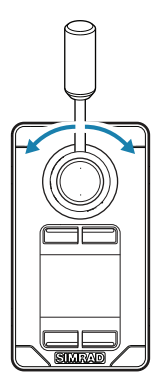

## **Verwenden des NF80**

Beim Loslassen des Hebels am NF80 wird er über mechanische Federkraft automatisch in die Mittelstellung zurückgezogen.

Das NF80 kann in den Betriebsarten *NFU*, *AUTO* und *NoDrift* verwendet werden.

Sie können das Kommando auch übernehmen, wenn sich die Anlage im *FU*-, *NAV*- oder *Wind*-Modus befindet, allerdings ist Ihnen vom NF80 aus in diesen Betriebsarten keine Bedienung möglich.

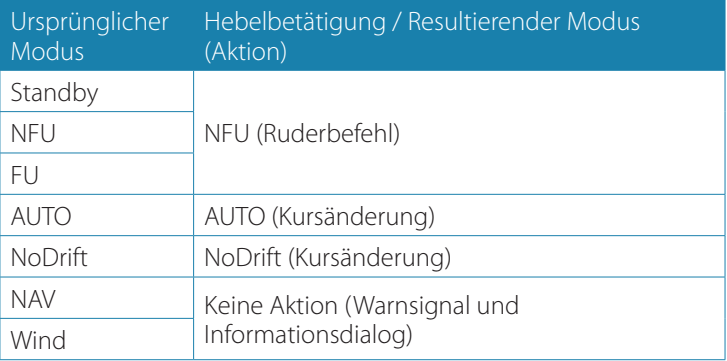

**→ Hinweis:** Der **Wind-**Modus steht für die Systeme AP60, AP70 oder AP80 nicht zur Verfügung.

Auf anderen Autopilotanlagen kann der Modus nur eingesetzt werden, wenn das System für Segelboote eingerichtet ist. Weitere Informationen finden Sie im Installationshandbuch Ihrer Anlage.

#### **14 | Bedienung | FU80, NF80, QS80 Benutzerhandbuch**

<span id="page-13-0"></span>**Meitere** Informationen zur Verwendung mehrerer Stationen finden Sie in der Bedienungsanleitung Ihres Autopiloten.

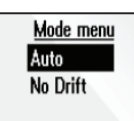

#### **Auswählen der Betriebsart**

Um zwischen den verfügbaren Betriebsarten umzuschalten, drücken Sie wiederholt die **MODE**-Taste. Die Auswahl wird ausgeblendet, und die Betriebsart wird umgeschaltet.

In allen anderen Betriebsarten außer *NFU* wird bei der ersten Betätigung der **MODE**-Taste auf den *NFU*-Modus umgeschaltet.

Auf *Standby* können Sie von jedem beliebigen Modus aus durch Drücken der **STBY**-Taste umschalten.

#### **Steuern im Non-Follow-Up-Modus**

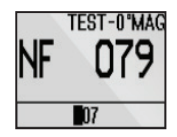

In diesem Modus können Sie das Ruder über den Hebel bedienen. Das Ruder bewegt sich in derselben Richtung wie der Hebel und zwar so lange, wie der Hebel außerhalb der Mittelstellung bewegt wird.

 $\rightarrow$  *Hinweis:* Siehe ["Ändern des Steuerbefehls am Ruder" auf Seite 21.](#page-20-1)

#### **Auto- und NoDrift-Modus**

Bei Auswahl des *AUTO*/*NoDrift*-Modus bleibt das System auf dem Kurs, den es zum Zeitpunkt der Auswahl von den Sensoren abgelesen hat.

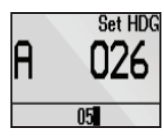

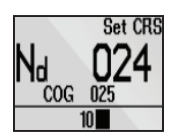

*Auto-Modus NoDrift-Modus (Kein Strömungsversatz)*

#### **Ändern des festgelegten Kurses**

Mithilfe des Hebels können Sie den Kurs im *AUTO*-Modus ändern und im *NoDrift*-Modus festlegen. Mit jeder Hebelverstellung nach links oder rechts ändert sich der Wert um 1°. Wenn Sie den Hebel gedrückt halten, ändert sich der Wert automatisch um 5° pro Sekunde. Jeder Piepton bedeutet eine Änderung um 1°.

<span id="page-15-0"></span>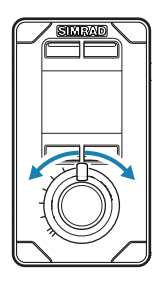

## **Verwenden des FU80**

Der FU-Hebel kann aus der Mittelstellung um 70° nach Backbord und Steuerbord gedreht werden. Er bleibt in der eingestellten Position, und der Steuerbefehl am Ruder bzw. die Kursänderung bleibt erhalten, bis der Hebel wieder in die Mittelstellung gebracht wird.

Das FU80 kann in den Betriebsarten *FU*, *AUTO* und *NoDrift* verwendet werden.

Sie können das Kommando auch übernehmen, wenn sich die Anlage im *NFU*-, *NAV*- oder *Wind*-Modus befindet, allerdings ist Ihnen vom FU80 aus in diesen Betriebsarten keine Bedienung möglich.

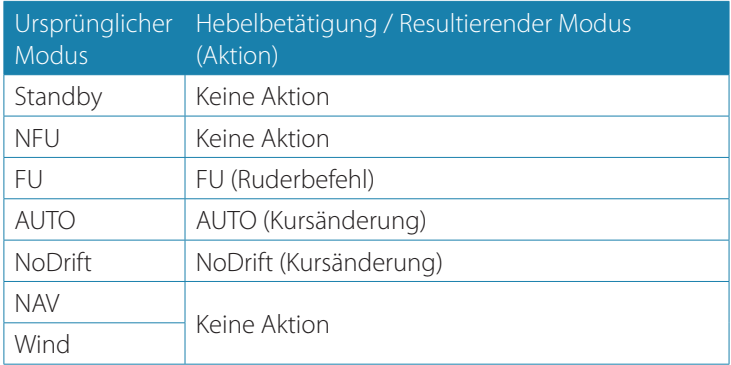

**→ Hinweis:** Der **Wind-**Modus steht für die Systeme AP60, AP70 oder AP80 nicht zur Verfügung.

Auf anderen Autopilotanlagen kann der Modus nur eingesetzt werden, wenn das System für Segelboote eingerichtet ist. Weitere Informationen finden Sie im Installationshandbuch Ihrer Anlage.

#### Mode menu Auto No Drift

#### **Voreingestellte Modus-Auswahl**

Um zwischen den verfügbaren Betriebsarten umzuschalten, drücken Sie wiederholt die **MODE**-Taste. Die Auswahl wird ausgeblendet, und die Betriebsart wird umgeschaltet.

In allen anderen Betriebsarten außer *FU* wird bei der ersten Betätigung der **MODE**-Taste auf den *FU*-Modus umgeschaltet.

Auf *Standby* können Sie von jedem beliebigen Modus aus durch Drücken der **STBY**-Taste umschalten.

**→ Hinweis:** Beim FU muss ein Ruderlagerückgeber installiert sein. Daher kann das FU80 nicht mit einem AP24/28 eingesetzt werden, das über VRF (Virtual Rudder Feedback) gesteuert wird.

#### **Erweiterte Funktionen**

**→ Hinweis:** Diese Eigenschaften sind ab Software-Version 1.2.00 verfügbar. Sie befinden sich unter den lokalen Einstellungen am FU80, und sie beeinflussen nicht den Rest des Systems (anders als das erwähnte Verhalten - siehe unten). Bei mehreren FU80-Geräten in einem System, sind diese Geräte unabhängig von einander konfiguriert.

#### **Aktiviere die erweiterten Funktionen**

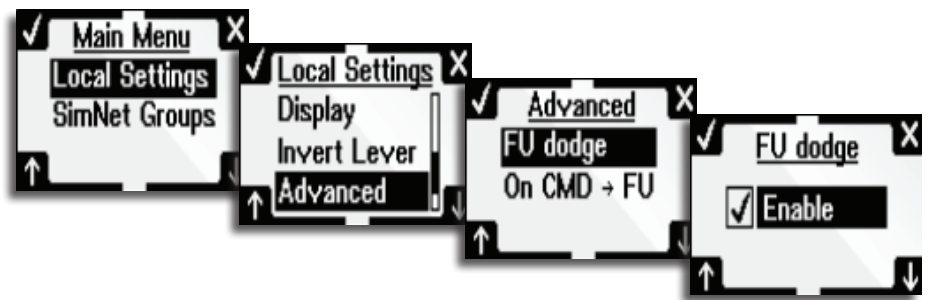

#### **Ausweichen bei Follow-UP / Wegsteuerung**

Diese Eigenschaft bietet eine einzige Aktionsmethode, um manuelle Kontrolle über das Ruder zu erlangen in jeder Automatik-Betriebsart. Es wird als Alternative angesehen, um den Hebel für Kursänderungen im *AUTO*-Modus zu verwenden.

Diese Funktion kann evtl. verwendet werden, um schnell von plötzlich auftretenden gefährlichen Situationen zu manövrieren bzw. um sie zu vermeiden.

Wenn diese Funktion aktiviert ist, wird das Gerät Kommandos und Wechsel zum *FU* (Follow Up) Modus annehmen, wenn der Hebel mehr als den halben Weg zu einer Seite bewegt wird. Dies wird in jedem Automatik-Modus geschehen, unabhängig davon, ob das Gerät im System einen aktiven oder passiven Status hat. Das Ruder wird sofort beginnen, sich in Hebelposition zu bewegen.

#### ¼ *Hinweise:*

- **-** Diese Funktion deaktiviert die Möglichkeit den gewählten Kurs im *AUTO*-Modus mit dem Hebel anzupassen
- **-** Dem System wird es nicht erlaubt, in einen Automatik-Modus zu gehen, bevor der Hebel in Mittelstellung positioniert wird
- **-** Diese Funktion arbeitet nicht in einem Mastersystem
- **-** Diese Funktion ist durch Werkseinstellungen deaktiviert

#### **Bedienung | FU80, NF80, QS80 Benutzerhandbuch | 17**

#### **Follow-Up / Wegsteuerung auf Kommando**

Diese Funktion ermöglicht, das Autopilot-System durch einen einzigen Druck auf den Befehlsempfangsknopf am FU80 in den *FU*-Modus umzuschalten.

#### **Follow-Up-Steuerung**

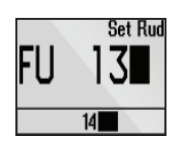

Im *FU*-Modus können Sie über den Hebel den Steuerbefehl am Ruder bestimmen.

**Warnung:** Um ein versehentliches Verstellen des Ruders zu vermeiden, sollten Sie die Hebelstellung (Steuerbefehl am Ruder) beachten, bevor Sie den *FU*-Modus aktivieren!

Um die Auflösung für kleine Ruderbefehle zu erhöhen, ist das Verhältnis zwischen der Hebeldrehung und dem Steuerbefehl am Ruder nicht linear. Eine Drehung des Hebels um 20° aus der Mittelstellung ergibt einen Ruderwinkel von 5° nach Backbord oder Steuerbord. Ein Hebelwinkel von 65° ergibt eine Ruderverstellung von 40°. Die maximale Hebeldrehung ergibt den maximalen Ruderwinkel. Informationen zum Einstellen des maximalen Ruderwinkels finden Sie in der Installationsanleitung Ihres Autopiloten.

Das Ruder verbleibt in der eingestellten Position, bis ein neuer Winkel angefordert wird.

#### **AUTO- und NoDrift-Modus**

Bei Auswahl des *AUTO*/*NoDrift*-Modus bleibt das System auf dem Kurs, den es zum Zeitpunkt der Auswahl von den Sensoren abgelesen hat.

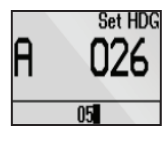

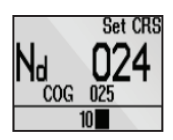

*Auto-Modus NoDrift-Modus (Kein Strömungsversatz)*

#### **Ändern des festgelegten Kurses**

Mithilfe des Hebels können Sie den Kurs im *AUTO*-Modus ändern und im *NoDrift*-Modus festlegen. Der Wert wird je nach Hebeldrehung schrittweise angepasst, angefangen von 0,5°/Sekunde bei einer Hebeldrehung von 3° bis hin zu 5°/Sekunde bei maximaler Hebeldrehung.

<span id="page-18-0"></span>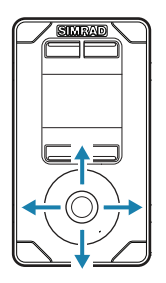

Mode menu Auto No Drift Navigation

## **Verwenden des QS80**

Beim Loslassen des Hebels am QS80 wird er über mechanische Federkraft automatisch in die Mittelstellung zurückgezogen.

Das QS80 kann in den Betriebsarten *NFU*, *AUTO*, *NoDrift*, *NAV* und *Wind* verwendet werden.

**→ Hinweis:** Der **Wind-**Modus steht für die Systeme AP60, AP70 oder AP80 nicht zur Verfügung.

Auf anderen Autopilotanlagen kann der Modus nur eingesetzt werden, wenn das System für Segelboote eingerichtet ist. Weitere Informationen finden Sie im Installationshandbuch Ihrer Anlage.

#### **Auswählen der Betriebsart**

Um zwischen den verfügbaren Betriebsarten umzuschalten, drücken Sie wiederholt die **MODE**-Taste. Die Auswahl wird ausgeblendet, und die Betriebsart wird umgeschaltet.

Darüber hinaus können Sie den Modus wie in der Tabelle dargestellt ändern.

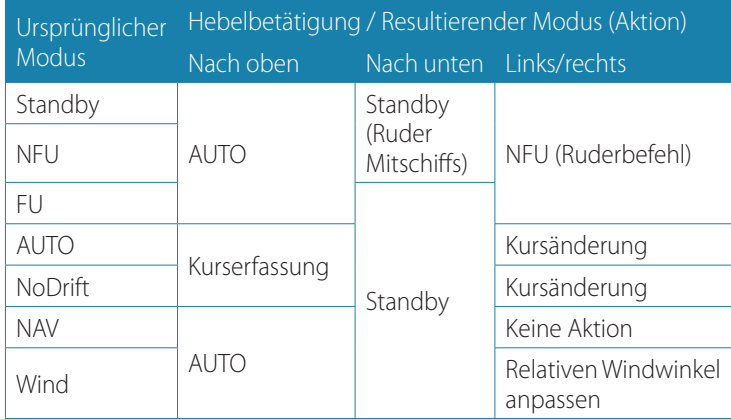

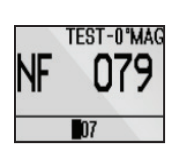

#### **Steuern im Non-Follow-Up-Modus**

Drücken Sie im *Standby*- oder *FU*-Modus den Hebel nach links oder rechts, um auf den *NFU*-Modus umzuschalten und Ruderbefehle auszugeben. Das Ruder bewegt sich so lange, wie der Hebel gedrückt wird.

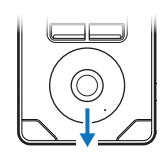

#### **Mittelstellung des Ruders**

Drücken Sie im *Standby*- oder *NFU*-Modus den Hebel ein Mal nach unten, um das Ruder in die Mittelstellung zu bringen Ein kurzer Signalton ertönt, sobald sich das Ruder in der Mittelstellung befindet.

#### **Bedienung | FU80, NF80, QS80 Benutzerhandbuch | 19**

#### **Auto- und NoDrift-Modus**

Bei Auswahl des *AUTO*/*NoDrift*-Modus bleibt das System auf dem aktuellen Kurs, der zum Zeitpunkt der Auswahl angewählt war.

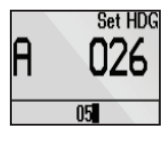

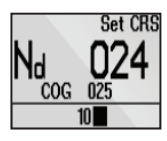

*Auto-Modus NoDrift-Modus (Kein Strömungsversatz)*

#### **Ändern des festgelegten Kurses**

Mithilfe des Hebels können Sie den Kurs im *AUTO*-Modus ändern und im *NoDrift*-Modus festlegen. Mit jeder Hebelverstellung nach links oder rechts ändert sich der Wert um 1°. Wenn Sie den Hebel gedrückt halten, ändert sich der Wert automatisch um 5° pro Sekunde. Jeder Piepton bedeutet eine Kursänderung von 1°.

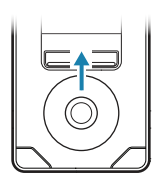

#### **Heading-Erfassung**

Im Modus *AUTO* oder *NoDrift* (Kein Strömungsversatz) können Sie mithilfe der Kurserfassungsfunktion automatisch die gerade ausgeführte Wende unterbrechen, indem Sie den Hebel kurz nach oben drücken. Der Autopilot unterbricht die Wende, um dem Kurs zu folgen, der zum Zeitpunkt des Drückens des Hebels angezeigt wurde.

#### **Nav-Modus**

Wenn Sie das Kommando anfordern und sich das System im *NAV*-Modus befindet, erhalten Sie umgehend vom QS80 das Kommando.

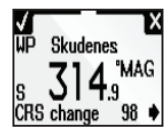

Wenn Sie den *NAV*-Modus aus einem anderen Betriebsmodus heraus einschalten, wird diese Eingabe erst angenommen, nachdem Sie die erforderliche Kursänderung bestätigt haben.

Ohne diese Annahme bleibt das System im aktuellen Modus.

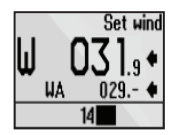

#### **Wind-Modus**

¼ *Hinweis:* Vor dem Wechsel in den *Wind*-Modus sollte das Autopilotsystem im *Auto*-Modus laufen und die Eingabe vom Windsensor gültig sein.

#### **Ändern des festgesetzten relativen Windwinkels**

Sie können den festgesetzten relativen Windwinkel mithilfe des Hebels ändern. Mit jeder Hebelverstellung nach links oder rechts ändert sich der Wert um 1°. Wenn Sie den Hebel gedrückt halten, ändert sich der Wert automatisch um 5° pro Sekunde. Jeder Piepton bedeutet eine Kursänderung von 1°.

## <span id="page-20-1"></span><span id="page-20-0"></span>**Ändern des Steuerbefehls am Ruder**

Standardmäßig bewegt sich das Ruder in dieselbe Richtung wie der Hebel am FU80 und NF80. Wenn Sie den Hebel nach Backbord schieben, wird auch das Ruder auf die Backbordrichtung eingestellt.

Bei einer Rotation des Hebels um 180° an einem FU80 oder wenn ein FU80 oder NF80 in Richtung achtern montiert ist, kann die Ruderbewegung umgekehrt werden, damit Ruderbefehl und Hebelverstellung übereinstimmen.

Die Richtung der Backbord/Steuerbord-Befehle kann im Hauptmenü geändert werden. Weitere Informationen finden Sie unter ["Ändern der Standardeinstellungen" auf Seite 23](#page-22-1).

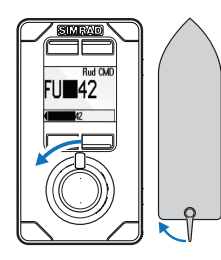

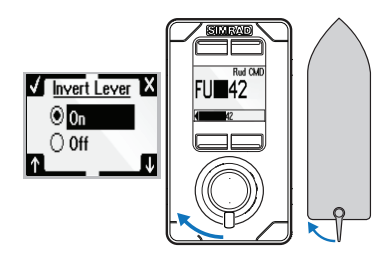

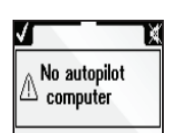

#### **Alarme**

Alle Geräte, sowohl aktive als auch inaktive, informieren den Benutzer, wenn in der Autopilotanlage eine Alarmsituation auftritt.

Bei eingeschaltetem Ton folgt jeder Alarmmeldung ein akustisches Warnsignal.

Mithilfe der Beleuchtungs- und der **cmd-**Taste wird das Alarmsignal bestätigt oder stumm geschaltet.t.

**→** *Hinweis:* Der Alarm kann nur von einem aktiven Gerät aus bestätigt werden.

Wird die Ursache für den Alarm behoben, wird der Alarmdialog ausgeblendet, sobald Sie die **CMD**-Taste drücken.

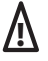

Bleibt die Alarmursache auch nach der Bestätigung bestehen, wird der Alarmdialog durch ein Alarmsymbol ersetzt.

Handelt es sich dabei um einen für die Steuerung entscheidenden Alarm (z. B. eine Störung des Ruder-Rückgebers), lässt sich der Hebel in der Alarmsituation nicht wie gewohnt betätigen.

Informationen zum Alarmtext und zu möglichen Störungen sowie Maßnahmen zu ihrer Behebung finden Sie in der Bedienungsanleitung Ihres Autopiloten.

#### **Bedienung | FU80, NF80, QS80 Benutzerhandbuch | 21**

## <span id="page-21-0"></span>**Wiederherstellen der Werkseinstellungen**

Sämtliche Einstellungen können vom Hauptmenü aus auf die Werkseinstellungen zurückgesetzt werden. Weitere Informationen finden Sie unter ["Ändern der Standardeinstellungen" auf Seite 23](#page-22-1).

Dabei handelt es sich um ein lokales Zurücksetzen, das sich nur auf das Gerät auswirkt, auf dem Sie die Reset-Funktion auswählen.

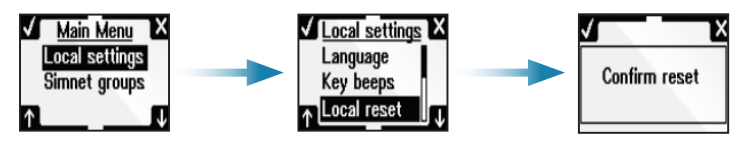

#### **Wartung**

Unter normalen Einsatzbedingungen erfordern die Fernbedienungen nur wenig Wartung.

Wenn die Einheit gereinigt werden muss, nutzen Sie dazu frisches Wasser und eine milde Seifenlösung (kein Reinigungsmittel). Verwenden Sie keine chemischen Reiniger oder Kohlenwasserstoffverbindungen wie Benzin, Diesel usw.

# <span id="page-22-0"></span>**4**

# <span id="page-22-1"></span>**Ändern der Standardeinstellungen**

## **Hauptmenü**

Die Standardeinstellungen können im Hauptmenü geändert werden. Dieses wird aufgerufen, wenn Sie die **MODE**-Taste 3 Sekunden lang gedrückt halten.

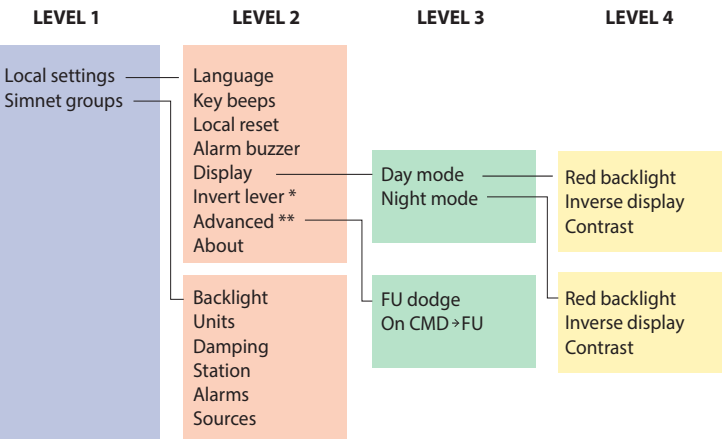

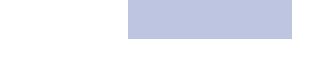

\*\*) Nur verfügbar mit das FU80.

- **•** Lokale Einstellungen: Zugang zu den Einstellungen für dieses Gerät
- **•** SimNet group: Für die Zuordnung dieses Geräts zu einer SimNet-Gruppe

Um das Menü zu entfernen und zur Standardanzeige zurückzukehren, halten Sie die **STBY**-Taste gedrückt oder bewegen den Hebel.

¼ *Hinweis:* Auf das Hauptmenü kann nur im *Standby*-Modus zugegriffen werden.

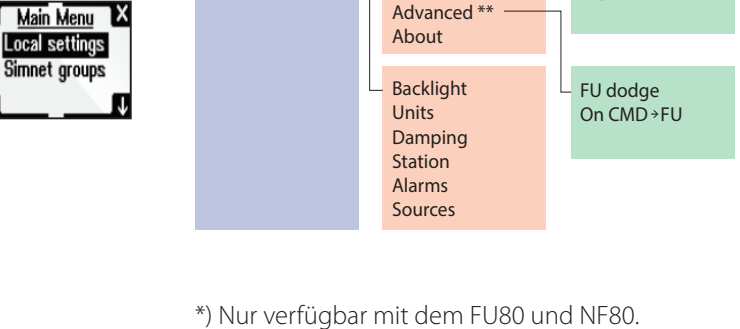

## **Technische Daten**

## <span id="page-23-1"></span>**Technische Daten**

<span id="page-23-0"></span>**5**

¼ *Hinweis:* Die aktuellen Versionen der technischen Daten, Konformitätserklärungen und Zertifikate finden Sie auf unseren Websites.

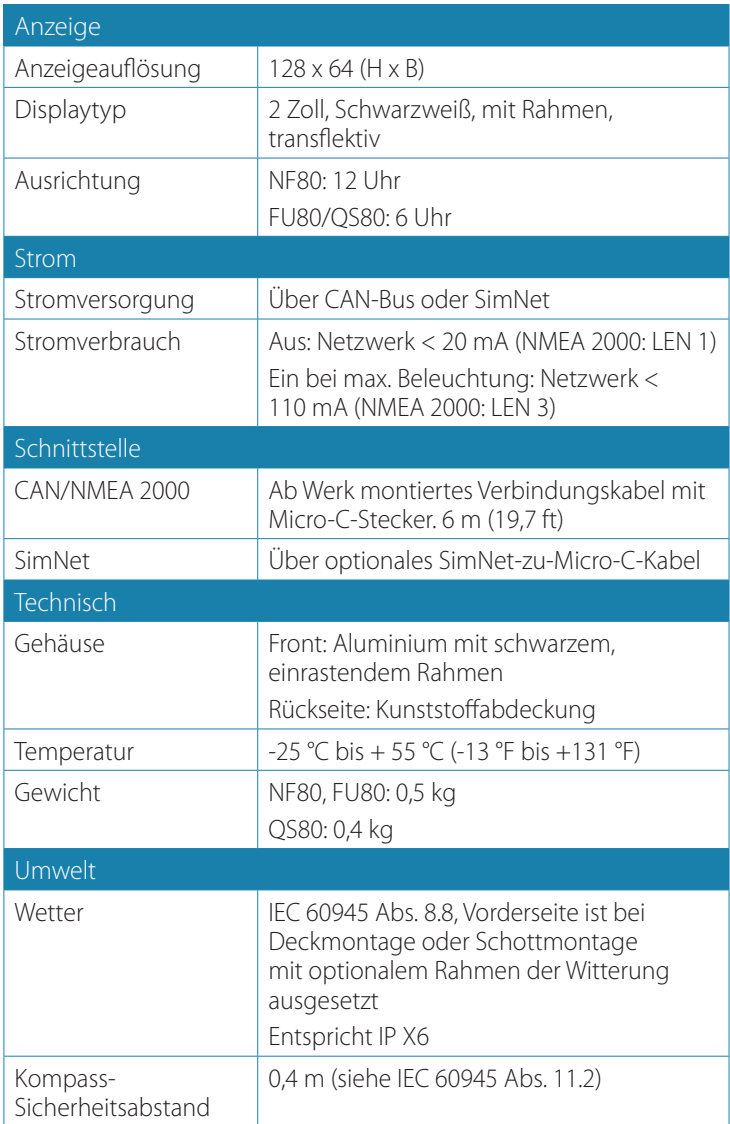

## <span id="page-24-0"></span>**Technische Skizzen**

#### **Abmessung, Fernbedienungen**

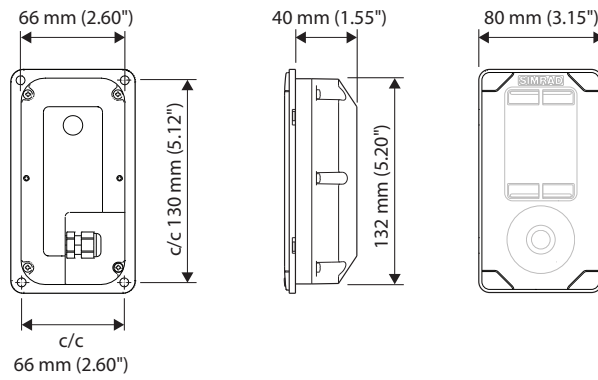

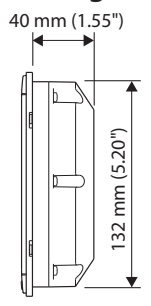

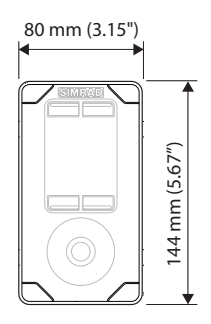

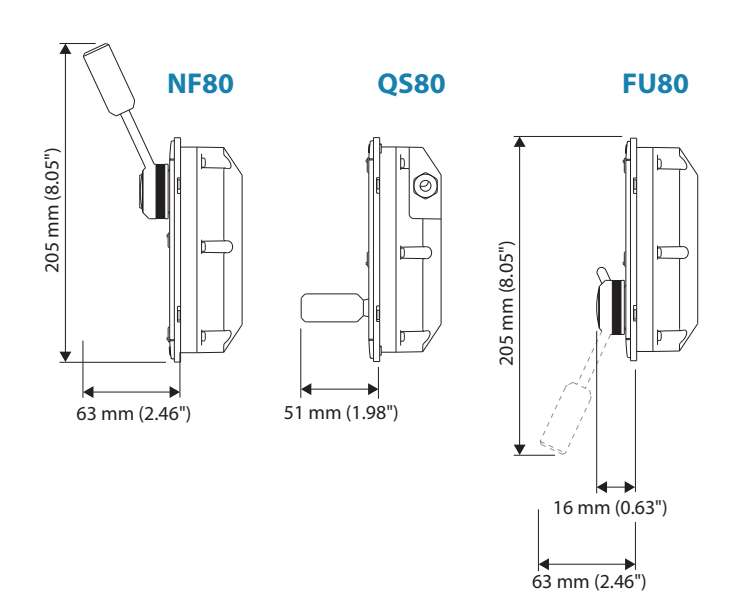

# **Abmessung, Rahmen bei Schottmontage**

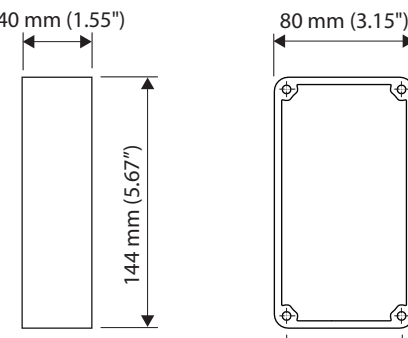

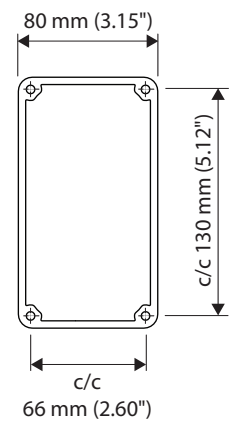

**Stecker-Pinbelegung**

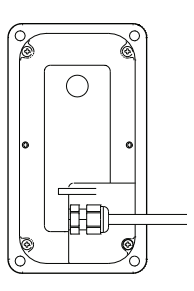

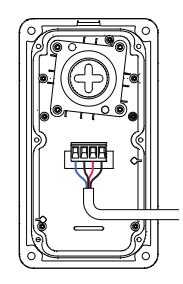

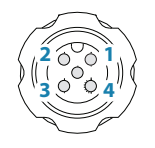

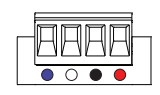

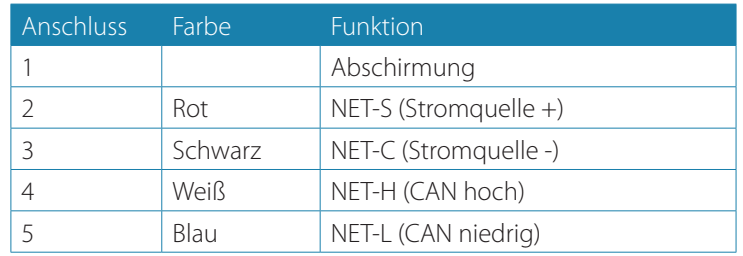

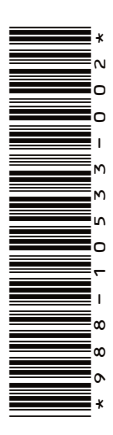

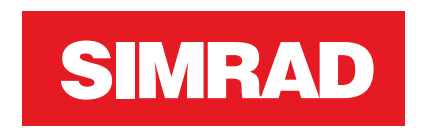

**www.simrad-yachting.com www.navico.com/commercial**

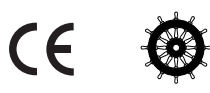